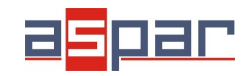

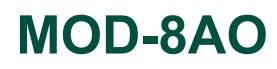

**Konfiguracja wyjścia prądowego**

# **Konfiguracja wyjścia prądowego i połączenie z MOD-8AO poprzez RS485 Modbus.**

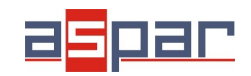

**Konfiguracja wyjścia prądowego**

#### 1. Otwórz obudowę **MOD-8AO**:

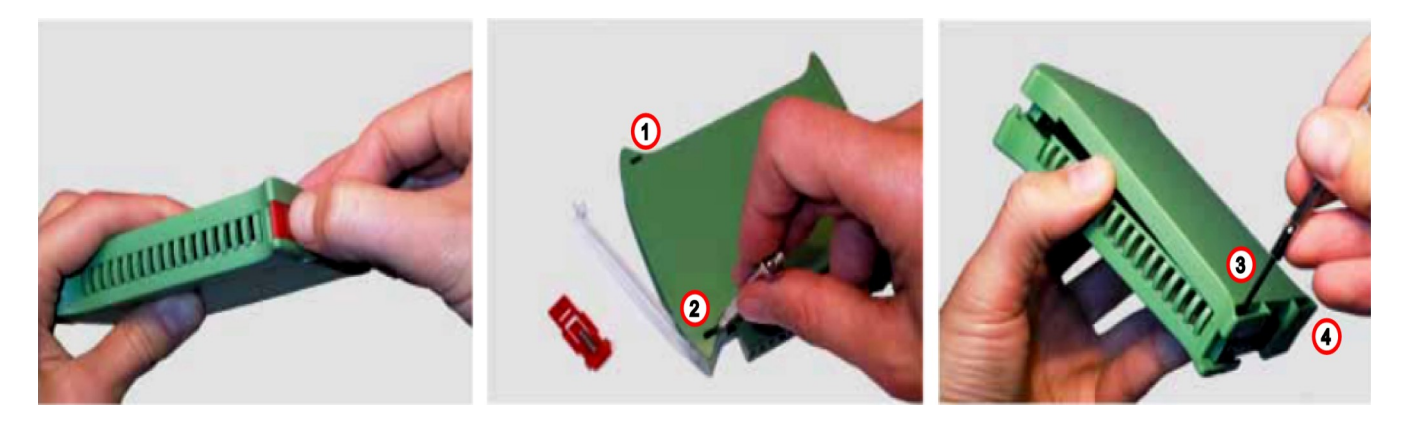

2. Ustaw zworki wewnątrz modułu na wyjście **PRĄDOWE**. Kanał ustawiony na wyjście prądowe musi mieć zwarte zworki oznaczone jako prądowe "**I**".

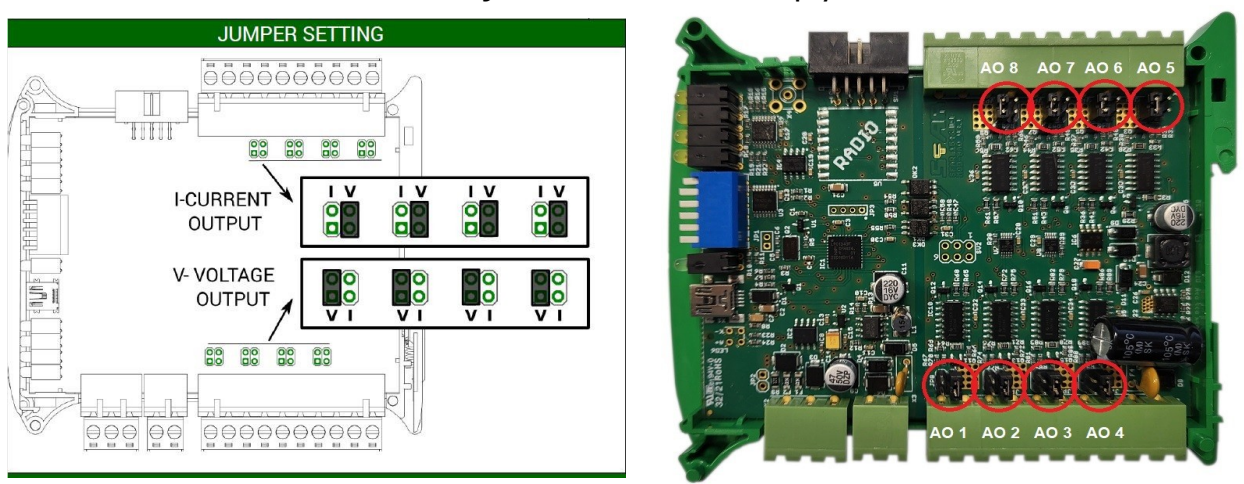

Umiejscowienie zworek na płycie

Widok na zwarte zworki w pozycji "I" (prądowe).

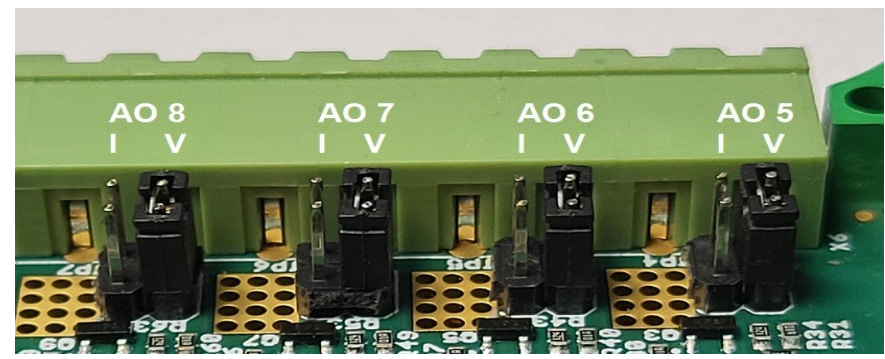

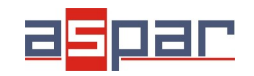

#### 3. Zamknij obudowę **MOD-8AO**

4. Podłącz

A. zasilanie modułu:

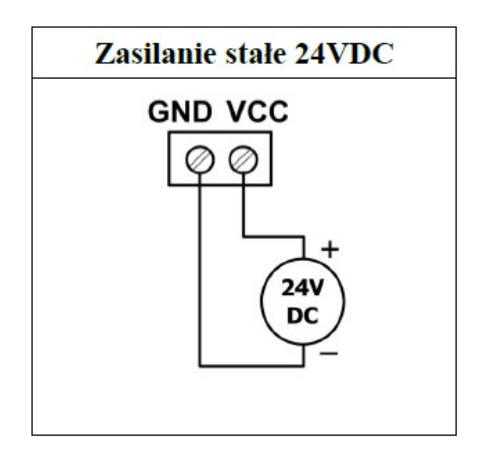

B. zasilanie wyjść analogowych

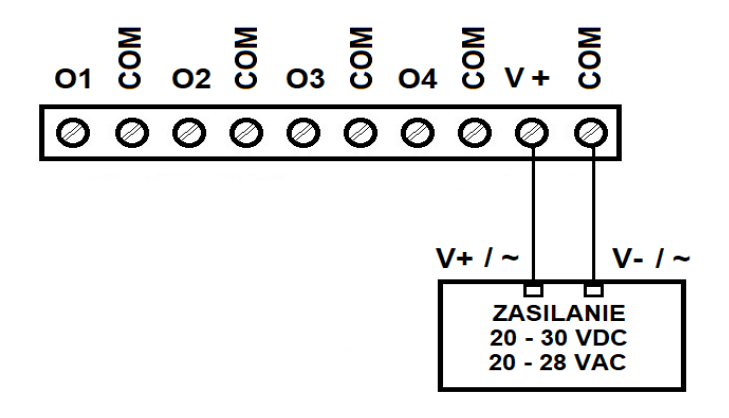

5. Podłącz MOD-8AO poprzez przewód USB i ustaw typ wyjścia dla każdego kanału w IO Konfigurator.

Link do pobrania IO Konfigurator: [https://www.aspar.com.pl/katalogi/IOMODULES/KONFIGURATOR/software/](https://www.aspar.com.pl/katalogi/IOMODULES/KONFIGURATOR/software/Konfigurator_IO.zip) [Konfigurator\\_IO.zip](https://www.aspar.com.pl/katalogi/IOMODULES/KONFIGURATOR/software/Konfigurator_IO.zip)

IO Konfigurator pozwala ustawić dwa typy wyjść pradowych:

- 0mA to 20mA

- 4mA to 20mA

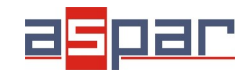

### **Konfiguracja wyjścia prądowego**

Każdy z dwóch typów wyjść prądowych posiada inny zakres wartości liczbowej rejestru.

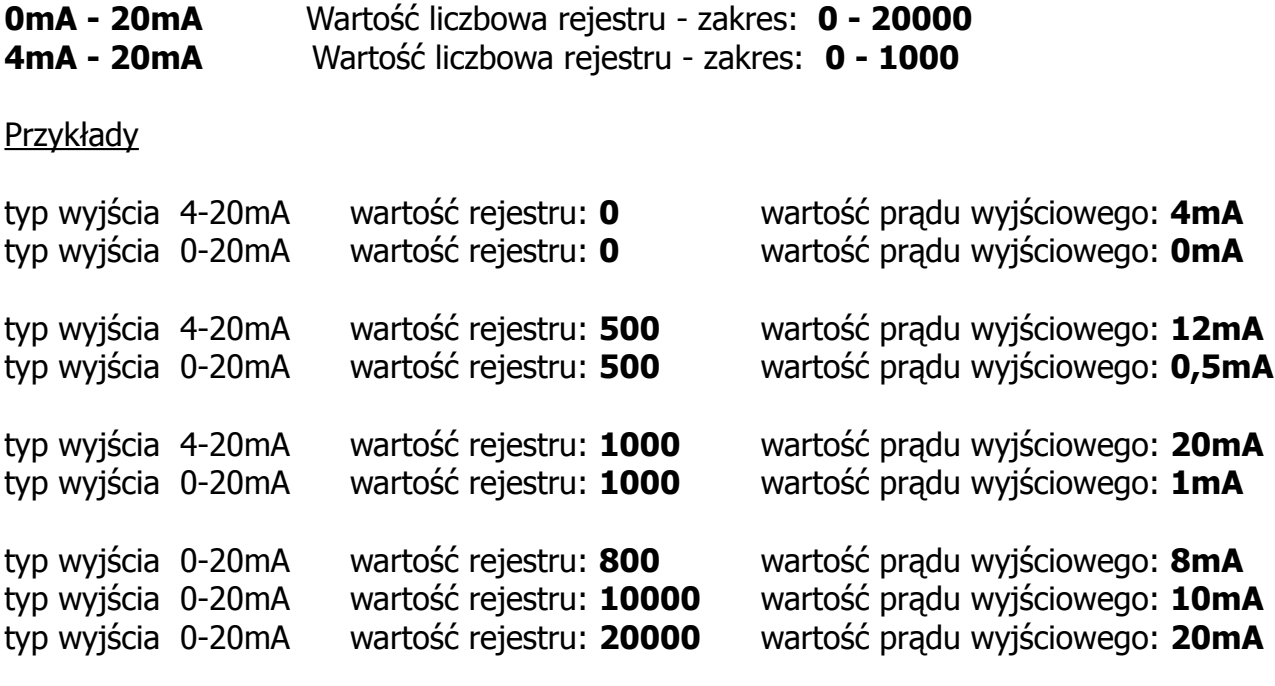

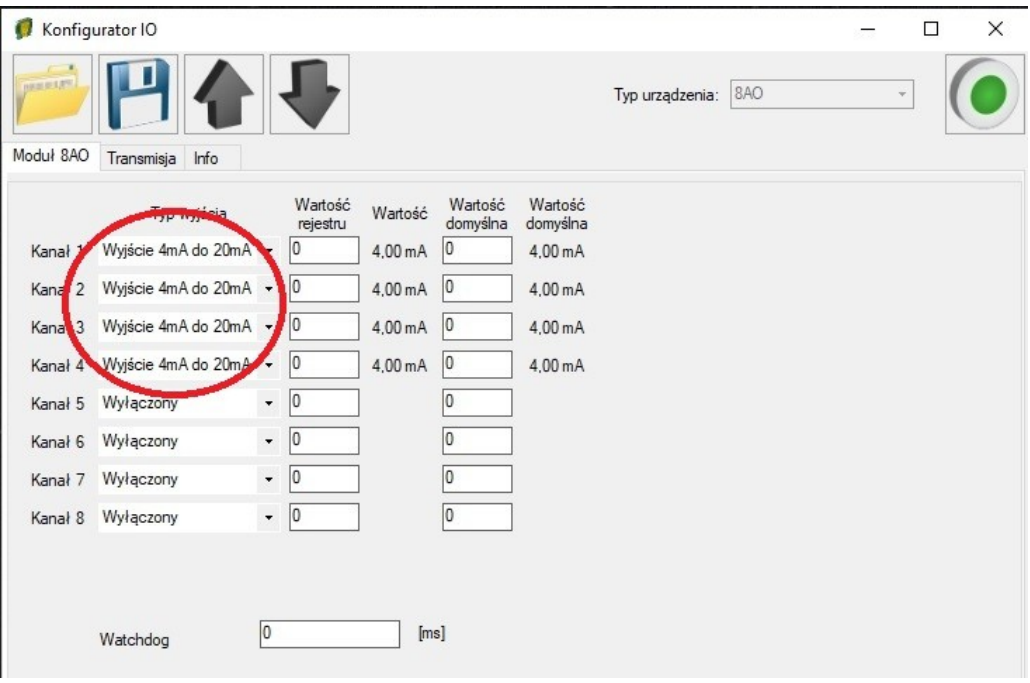

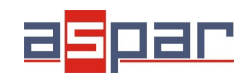

**Konfiguracja wyjścia prądowego**

6. Ustaw 12mA na wyjściu 4 używając IO Konfiguratora. Kanał 4 jest skonfigurowany jako 4- 20mA. Zakres rejestru wynosi: 0-1000. To znaczy, że wartość rejestru powinna wynosić **500**  aby uzyskać na wyjściu prąd o wartości **12mA**.

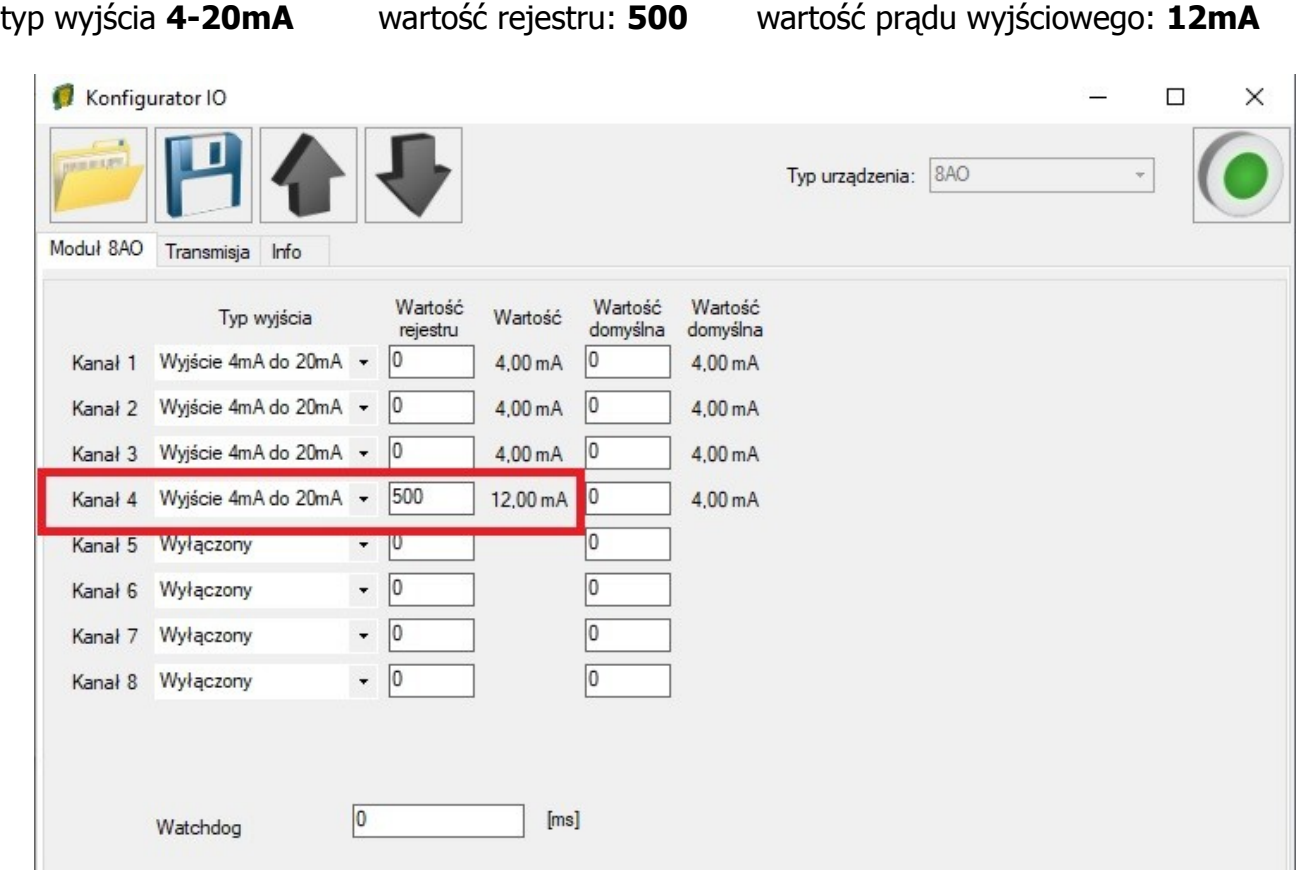

6.1. Zmierz za pomocą miernika wartość prądu wyjściowego na kanale 4:

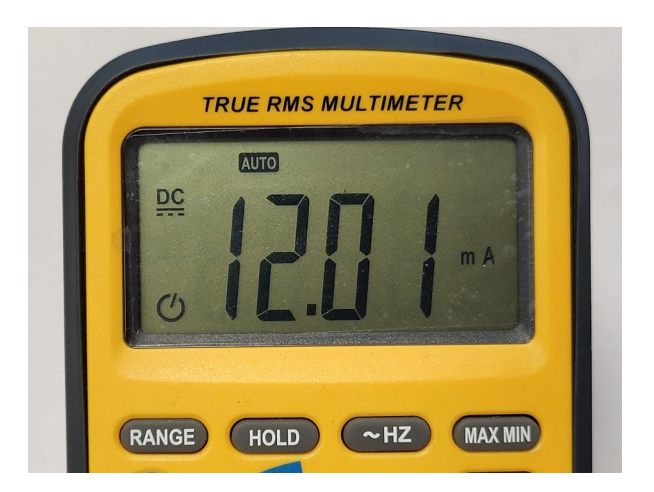

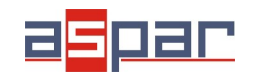

**Konfiguracja wyjścia prądowego**

7. Ustaw 8mA na wyjściu 1 za pomocą protokołu **Modbus**. Kanał 1 jest skonfigurowany jako 4-20mA. Zakres rejestru wynosi: 0-1000. To znaczy, że wartość rejestru powinna wynosić **250** aby uzyskać na wyjściu prąd o wartości **8mA**.

7.1. Ustaw parametry komunikacyjne modułu MOD-8AO w IO Konfigurator (MOD-8AO jest klientem w sieci Modbus, slave'em)

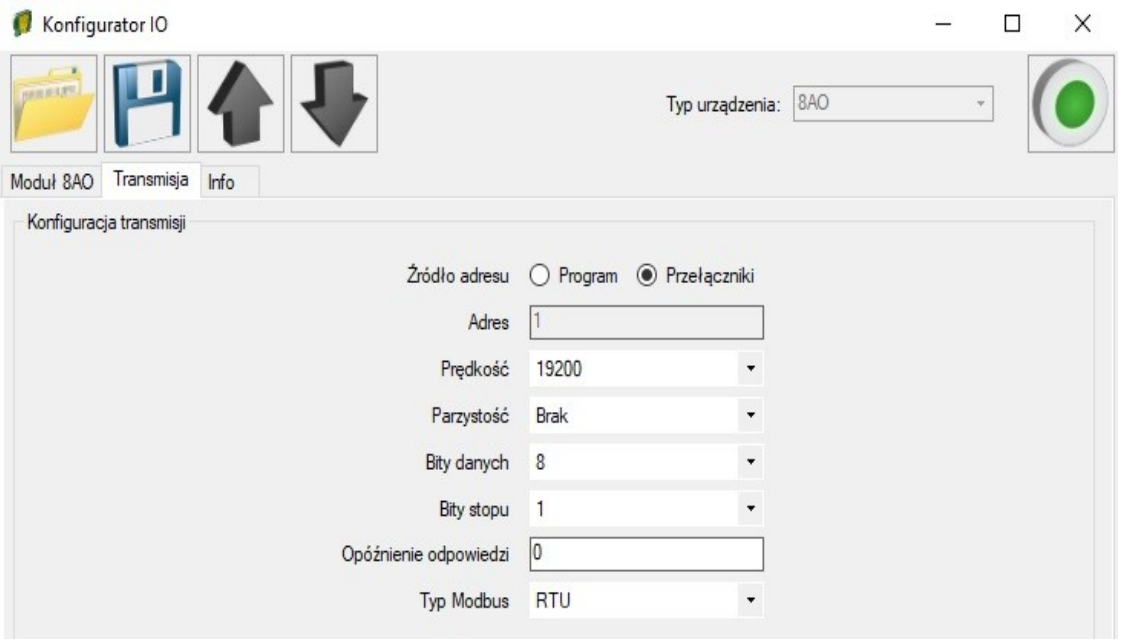

7.2. Ustaw parametry komunikacyjne w urządzeniu nadrzędnym - **Master Device** – które będzie się komunikować z MOD-8AO (prędkość, parzystość, bity danych, bity stopu, rodzaj Modbus – takie same jak w MOD-8AO, Adres – inny jak w MOD-8AO).

- 7.3. Rozłącz IO Konfigurator od MOD-8AO (wypnij przewód USB).
- 7.4. Połącz MOD-8AO z urządzeniem nadrzędnym **Master Device** poprzez RS485:

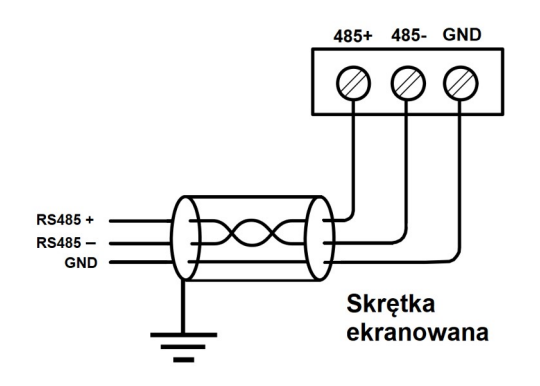

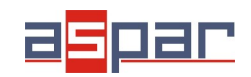

7.5. Urządzenie nadrzędne - **Master Device:** wyślij zapytanie do MOD-8AO – zapisz wartość 1 wyjścia analogowego AO 1. Użyj funkcji Modbus - **Write Single Register 06.** Adres rejestru zawierającego wartość analogowego wyjścia 1 (AO 1): **52** (dec) lub **34** (hex). Nowa wartość rejestru ma być ustawiona na – 250.

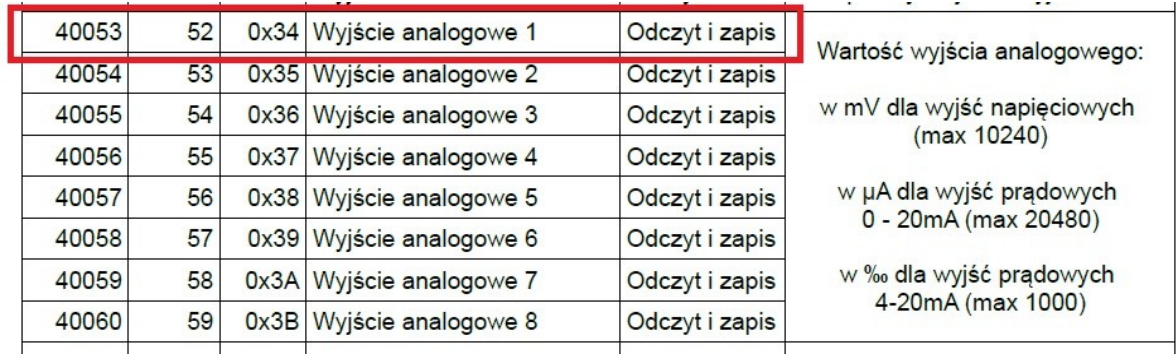

W tym przykładzie rolę urządzenia nadrzędnego – Master Device pełni oprogramowanie – QModMaster:

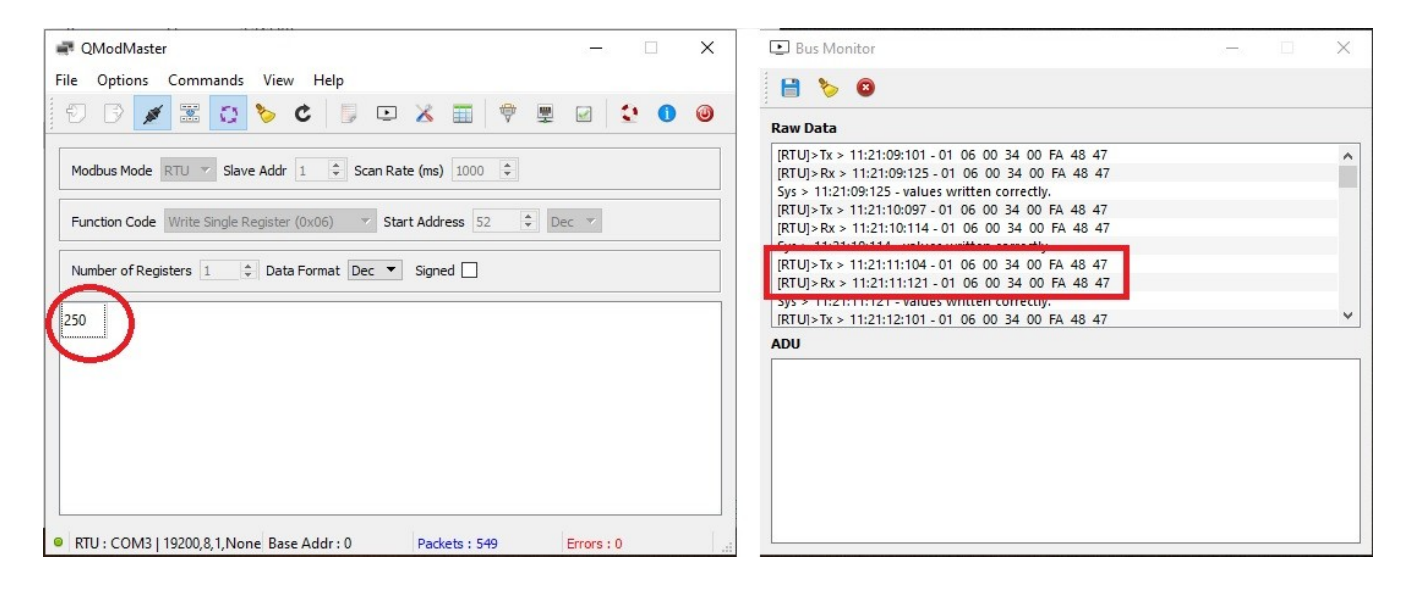

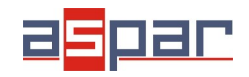

**Konfiguracja wyjścia prądowego**

- 7.6. Ramki komunikacyjne:
- A. zapytanie do MOD-8AO o zapisanie wartości 250 na wyjście 1:
- 01 06 00 **34** 00 FA 48 47
- B. odpowiedź od MOD-8AO:
- 01 06 00 34 **00 FA** 48 47
- 00 FA (hex) =  $250$  (dec)
- 7.7. Nowa wartość rejestru 52 (dec) AO 1 wyjście 1 to: **250**. **250 =8,00mA**
- 7.8. Zmierz za pomocą miernika wartość prądu wyjściowego na kanale 1.

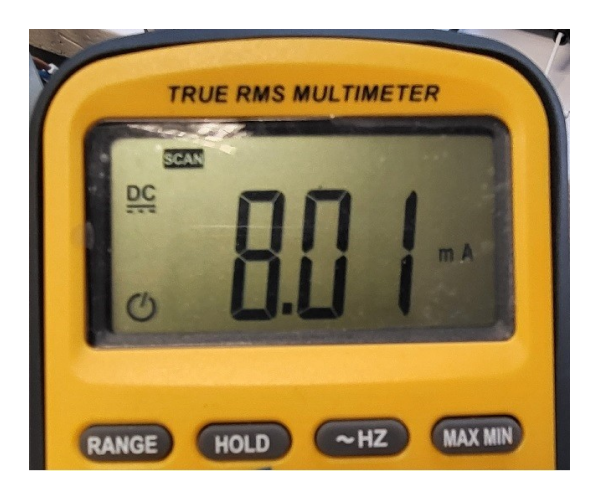

8. Podłączenie wyjścia prądowego.

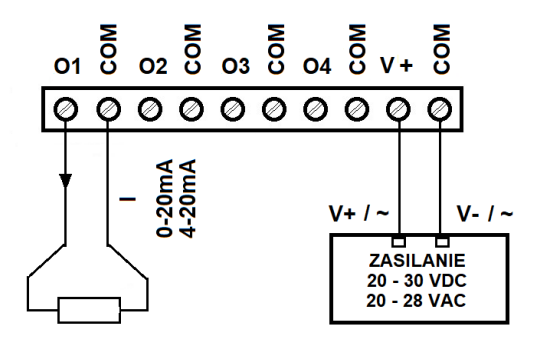